| MARKER CODE |  |  |  |
|-------------|--|--|--|
|             |  |  |  |
|             |  |  |  |
|             |  |  |  |

| STUDENT EDUCATION NUMBER |  |  |  |  |  |  |  |
|--------------------------|--|--|--|--|--|--|--|
|                          |  |  |  |  |  |  |  |
|                          |  |  |  |  |  |  |  |

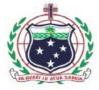

# Samoa Secondary Leaving Certificate COMPUTER STUDIES 2018

# **QUESTION and ANSWER BOOKLET**

Time allowed: 3 Hours & 10 Minutes

#### INSTRUCTIONS:

- 1. You have 10 minutes to read **before** you start writing.
- 2. Write your **Student Education Number (SEN)** in the space provided on the top right corner of this page.
- 3. Answer **ALL QUESTIONS.** Write your answers in the spaces provided in this booklet.
- 4. If you need more space for answers, ask the Supervisor for extra paper. Write your SEN on all extra sheets used and clearly number the questions. Attach the extra sheets at the appropriate places in this booklet.

| STRANDS                                            | Page<br>Number | Time<br>(minutes) | Weighting |
|----------------------------------------------------|----------------|-------------------|-----------|
| 1. Computer Systems                                |                | 60                | 30        |
| 2. Fundamentals of<br>Computer Programming         |                | 40                | 10        |
| 3. Word Processing,<br>Spreadsheets &<br>Databases |                | 80                | 60        |
| TOTAL                                              |                | 180               | 100       |

Check that this booklet contains pages 2-24 in the correct order and that none of these pages is blank.

YOU MUST HAND THIS BOOKLET TO THE SUPERVISOR AT THE END OF THE EXAMINATION.

#### **STRAND 1:** Personal Computer Systems and Management

1. Use the image below to answer the following questions 1a and 1b

1a. Name a peripheral device in Figure 1

Figure1

- 1b. Describe the function of the peripheral device in 1a. above
- 2. List a peripheral device that can be connected to the following ports to enhance the personal computer's (PC) capability.

| PORT          | DEVICE |
|---------------|--------|
| PS/2 Port     |        |
|               |        |
| Parallel Port |        |
|               |        |
| USB Port      |        |
|               |        |

3. Explain the basic function of a Central Processing Unit (CPU)

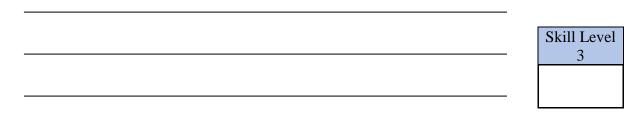

| Skill | Level |
|-------|-------|

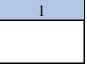

Skill Level

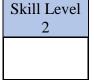

4. Name the expansion card that enables the computer to connect to a network

| Sk | ill Level<br>1 | l |
|----|----------------|---|
|    |                |   |

5. A network printer allows many users to print from this one device. Describe the role of a printer in a computer system.

| Skill Level |
|-------------|
| <br>2       |
|             |
|             |

6. Use the file hierarchy diagram to answer questions 6a - 6c.

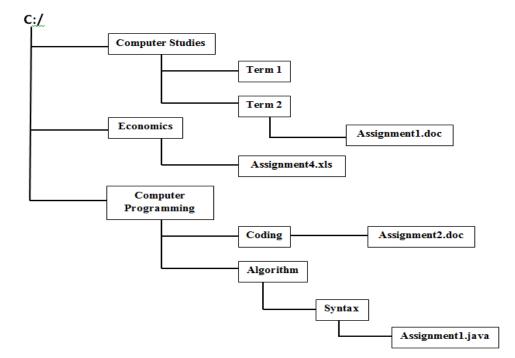

6a. According to the file hierarchy in 6. above, name the program that can be used to open the file Assignment2.doc

| Skill Level |
|-------------|
| 1           |
|             |
|             |
|             |

- 6b.
   Identify the file pathway to the file Assignment1.java
   Skill Level

   1
- 6c.. Tai was conducting a search on the hierarchy in 6. using the search characters of A\*I.\* List the results of this search

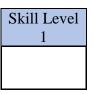

10. Nowadays there are no more long queues inside the Banks because people

7. Explain the concept of saving a file by using the 'SAVE AS' option

- 8. Why is it important to regularly save and update files on the computer?
  - Skill Level 3
- 9. Circle a legal issue from the list:
  - Copyright Climate Change School Violence Daylight Saving

2

- Skill Level 1

can just withdraw money from the Automatic Teller Machines (ATM). Explain the changing nature of work and businesses due to the availability of ATMs to the public.

|                                                                    | Skill Level 3 |
|--------------------------------------------------------------------|---------------|
|                                                                    |               |
|                                                                    |               |
|                                                                    |               |
|                                                                    |               |
| Explain the difference between <i>Hardware</i> and <i>Software</i> |               |
|                                                                    |               |
|                                                                    |               |
|                                                                    |               |
|                                                                    |               |
|                                                                    |               |
|                                                                    |               |
|                                                                    |               |
|                                                                    |               |
|                                                                    |               |
|                                                                    | Skill Level   |
|                                                                    |               |
|                                                                    |               |

11.

12. Explain why an antivirus program is very much necessary to be installed

| on | any | computer | system |
|----|-----|----------|--------|
|----|-----|----------|--------|

| -                |
|------------------|
| -                |
| -                |
| -                |
| -                |
| -                |
| Skill Level<br>4 |
|                  |

STRAND 2: Fundamentals of Computer Programming

13. Circle the symbol below which is used to indicate a program condition to be tested whereby one branch lists the tasks if the condition is true and the other one lists the tasks if the condition is false.

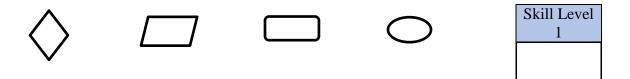

14. A logical flowchart uses symbols to present the logical steps in solving a problem. Perry was asked by her mother to make her a cup of tea with sugar and milk. Fill in the empty shapes with the correct *task* and correct *condition* to show the sequence of logical steps that Perry should take in order to achieve her task of making the cup of tea for her mother.

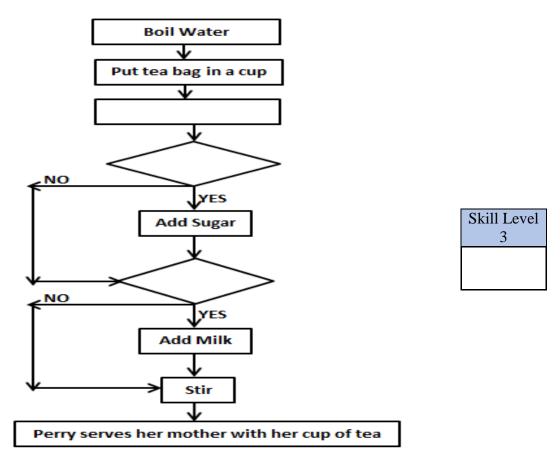

15. A programming algorithm is a set of *logical* instructions representing a computer program structure and sequence. Fill in the blank spaces in the algorithm provided to calculate a solution to the following problem.

At Apollo Cinemas, the charges to see the movies are:

- 1. Children 13 years and below pay \$8.00
- 2. Adults above 13 pay \$15.

Maddy is 17 years old and wanted to see Mama Coco. How much will Maddy have to pay for his ticket?

| ( | Step 1 – Declare variable to store Age     |                          |                  |
|---|--------------------------------------------|--------------------------|------------------|
|   | Step 2 –                                   |                          |                  |
|   | Step 3 – Read Age                          |                          |                  |
|   | Step 4 – IF                                | -                        |                  |
|   | ELSE                                       |                          |                  |
|   | Step 5 – Display " <u>Maddy</u> should pay | <u>Enjoy</u> the Movies" | Skill Level<br>4 |

16. Name 2 features of a good computer program

| <br>Skill Level 2 |
|-------------------|
|                   |

## **STRAND 3: Using Personal Computer Applications**

#### WEIGHTING 60

- 20. Explain the difference between word processor and text processor
  - 10

Define text processor

 Skill Level

18. Define the program in 17. Above

19.

17. June wanted to create her application letter using computer. What would be the most appropriate software that June can use?

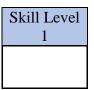

| _                 |
|-------------------|
| -                 |
| -                 |
| -                 |
| -                 |
| -                 |
| -                 |
| -                 |
| -                 |
| -                 |
| -                 |
| <br>-             |
| <br>Skill Level 3 |
| -                 |
| _                 |

21. Refer to the picture provided to answer questions 21a and 21b

| File Home Inse              | rt Page Layout References Mailings                      | Review View   |                                                                  |
|-----------------------------|---------------------------------------------------------|---------------|------------------------------------------------------------------|
| Cut                         | Calibri (Body) 🔹 11 🔹 🗛 🔥 🗛                             | 日日日日日日日       | Aabbcedy Aabbcedy AabbCe Aabbce Aab Aabbce. Aabbcedy             |
| Paste<br>• Ø Format Painter | B <i>I</i> ∐ * abe x, x' A * <sup>10</sup> * <u>A</u> * | Ē≡≡∎ ≵∙ ∦∙ ⊪∙ | I Normal I No Spaci Heading 1 Heading 2 Title Subtitle Subtle Em |
| Clipboard 🕠                 | Font                                                    | Paragraph 🕼   | Styles                                                           |

21a. List 2 or more **OPTIONS** of the **HOME** command button as shown 21. above

21b. Describe any 2 of the options of the HOME command button.

| Skill Level 2 |
|---------------|
|               |

Skill Level 2

22. Name the alignment and indenting options as numbered in the picture when applying formats to paragraphs in an MS Word document

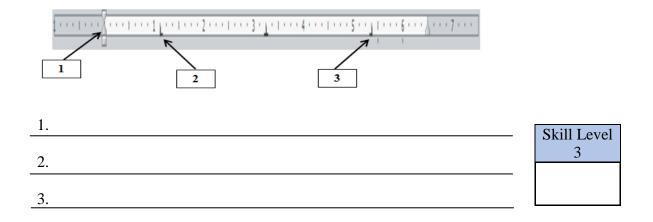

23. Marshall was working on his assignment in MS Word then he wanted to make a copy of his file. The 2 options available for Marshall were:

1. SAVE AS and 2. SAVE

- 23a. Which option should Marshall take if the file was saved for the FIRST time?
- 23b. Which option to take if Marshall was saving changes to his file?
- 24. Define the concept of WYSIWYG in terms of the operations of a Word Processor

| Skill Level |
|-------------|
| 1           |
|             |

Skill Level

1

Skill Level 1

25. Which paragraph format was applied to the following list?

- Gloria
- New Caledonia
- Eoin
- April
- Martasha

26. Define fixed spacing fonts

| Skill Level |
|-------------|
| 1           |
|             |
|             |

| Skill Level |
|-------------|
| 1           |
|             |
|             |
|             |

27. Discuss how people in the workplace are empowered by acquiring word processing skills

| -               |
|-----------------|
|                 |
| -               |
| -               |
| _               |
| -               |
| -               |
| <br>Skill Level |
| <br>-           |
| . L]            |

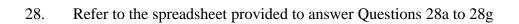

|   | A                     | В        | С        | D        | E        | F        | G          | Н         |          | J  |
|---|-----------------------|----------|----------|----------|----------|----------|------------|-----------|----------|----|
| 1 | Year                  | 13 Marv  | elous Cl | hristmas | Canteen  | Sales Re | port 2018  |           | Discount | 5% |
|   |                       |          | Unit     | Discount | Discount | Sale     | Number of  | TOTAL     |          |    |
| 2 | Item                  | Quantity | Price    | Item     | Amount   | Price    | Items Sold | Earning   |          |    |
| 3 | Pancakes              | 50       | \$ 0.10  | NO       | \$-      | \$ 0.10  | 40         | \$ 4.00   |          |    |
| 4 | Roti                  | 100      | \$ 2.00  | NO       | \$ -     | \$ 2.00  | 100        | \$ 200.00 |          |    |
| 5 | Keke Puaa             | 500      | \$ 1.00  | YES      | \$ 0.05  | \$ 0.95  | 450        | \$ 427.50 |          |    |
| 6 | Tuna Sandwich         | 200      | \$ 1.50  | YES      | \$ 0.08  | \$ 1.43  | 150        | \$ 213.75 |          |    |
| 7 | Ham & Cheese Sandwich | 100      | \$ 4.00  | NO       | \$-      | \$ 4.00  | 82         | \$ 328.00 |          |    |
| 8 | Cinnamon Rolls        | 50       | \$ 0.50  | NO       | \$-      | \$ 0.50  | 50         | \$ 25.00  |          |    |
| 9 | Hot Dogs              | 50       | \$ 5.00  | NO       | \$ -     | \$ 5.00  | 50         | \$ 250.00 |          |    |

28a. There are 3 types of data which can be entered in an Excel cell: Texts, Numbers and Formulae. From the spreadsheet in 28 name the type of cell and the corresponding cell address of that cell type.

| Cell Type | Cell Address |
|-----------|--------------|
|           |              |
|           |              |
|           |              |
|           |              |
|           |              |
|           |              |

| Skill Level |
|-------------|
| 1           |
|             |
|             |
|             |

28b. Jeremy wanted to know how many items that were actually sold. Write the *formula* using the correct *function* to calculate the TOTAL number of items sold.

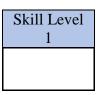

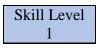

- 28c. *Total Earning for* an item is calculated by multiplying the *Number of Items Sold* and its *Sale Price*. Write a formula to calculate Total Earning from selling *Rotis*.
- 28d. List *ONLY* the spreadsheet function to enter in a formula that will do the following calculations:
  - 1. To find out the *TOTAL* earnings of this class from their canteen
  - 2. To find out how many pancakes that were *NOT* sold
  - 3. To count how many different items sold in the canteen
- 28e. If the spreadsheet is sorted by **DESCENDING** order of Quantity, what will be the  $5^{th}$  item in the list?

28f. The class agreed to sell the items at a discount price *IF* the quantity is more than or equal to 200 and then display a *YES* or *NO* in the Discount Item column. Write a formula applying a spreadsheet function to show if Hot Dogs can be sold at a discount price and display a yes or no for this item

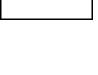

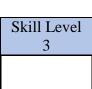

|   | Skill Level<br>2 |
|---|------------------|
|   |                  |
| L |                  |

28g. Name the format style applied to the title or heading of the spreadsheet in 28.

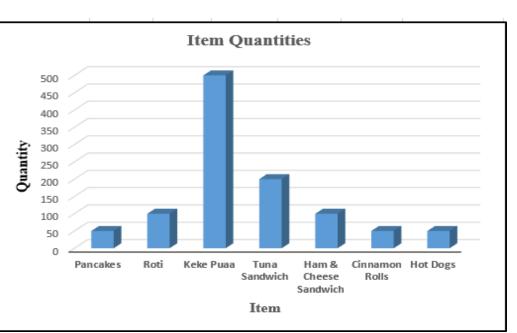

### 29. Use the graph provided to answer Questions 29a and 29b

29a. Which data items were selected to build the graph in 29.?

| Skill Level |
|-------------|
| 1           |
|             |

29b. Name the type of graph shown in 29.

| Skill Level |
|-------------|
| 1           |
|             |

30. Leafu wanted to print her spreadsheet but first she wanted to check if the contents of the spreadsheet are correct *BEFORE* it is printed. Which printing option will Leafu choose to check her spreadsheet before it gets printed?

Skill Level 1

31. Discuss why it is necessary to have some skills and knowledge of developing spreadsheets.

| Skill Level<br>4 |  |
|------------------|--|
|                  |  |

32. Circle the database file in the following list

| Results.dbms | Assignment.doc |  |  |
|--------------|----------------|--|--|
| BBQ.mdb      | FishnChips.xls |  |  |

| Skill Level<br>1 |  |
|------------------|--|
|                  |  |

33. Use the database table provided to answer Questions 33a to 33f

| 355LC 2018 |              |             |            |                        |          |       |
|------------|--------------|-------------|------------|------------------------|----------|-------|
| 2          | SEN Number 🔻 | FirstName 🔻 | LastName 🔻 | School 🚽               | Gender 👻 | Age 👻 |
|            | APS2002      | April       | Maunaloa   | Apia Primary School    | F        | 10    |
|            | SJC2018      | Jibo        | Faipz      | St Therese College     | М        | 18    |
|            | SMC2014      | Martasha    | Marsh      | St Mary's College      | F        | 16    |
|            | VC2017       | Filomena    | Martin     | Vaimauga College       | F        | 15    |
|            | VPC2018      | Cinta       | Bubz       | Vaipouli College       | F        | 19    |
|            | VPS2000      | Hessed      | Paida      | Vaivase Primary School | М        | 13    |
| *          |              |             |            |                        |          |       |

33a. Fill in the SQL Query to display *Male* students from *Vaivase Primary School* and *sorted* by *Ascending* order of *Firstname* 

| Skill Level<br>4 |
|------------------|
|                  |

33b. Write the result of the query above using the template below

| SSLC 2018 Query1 |              |             |          |                | Skill Level |
|------------------|--------------|-------------|----------|----------------|-------------|
| 2                | SEN Number 👻 | FirstName 👻 | School 👻 | Gender - Age - | 2           |
| *                |              |             |          |                |             |
|                  |              |             |          |                |             |

33c. Using the data from table in 33. assign appropriate datatypes for the fields listed below:

| Field      | Datatype |
|------------|----------|
| SEN Number |          |
|            |          |
| Gender     |          |
|            |          |
| Age        |          |
| 1160       |          |
|            |          |

| Skill Level<br>2 |
|------------------|
|                  |

33d. Fill in the table below by writing the fifth (5<sup>th</sup>) record if the data in 33. is sorted by Descending order of Age

| SSLC 2018 Query1 |              |             |        |          |       |  |
|------------------|--------------|-------------|--------|----------|-------|--|
| 2                | SEN Number 👻 | FirstName 👻 | School | Gender - | Age 👻 |  |
| *                |              |             |        |          |       |  |
|                  |              |             |        |          |       |  |
|                  |              |             |        |          |       |  |

33e. Name the table that displays the *results* of a Query

| <br>Skill Level |
|-----------------|
| 1               |
|                 |
|                 |

33f What would be an appropriate fieldsize for the field 'School'

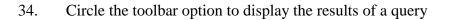

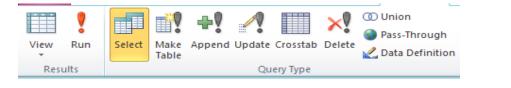

| Skill Level |
|-------------|
| 1           |
|             |
|             |

Skill Level 1

35. Circle the option to take if a user wants to print a report in database

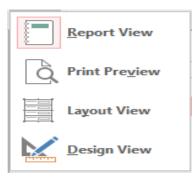

| Skill Level<br>1 |
|------------------|
|                  |

36. Fill in the blanks in the following statements:

| 1. | In a database, a | is used to enter the data     |
|----|------------------|-------------------------------|
|    | and a            | is used to question the data. |

| Skill Level<br>1 |
|------------------|
|                  |

| and a column is known as the Skill | Level<br>1 |
|------------------------------------|------------|

37. Explain the advantages of using a database.

| _                 |
|-------------------|
| <br>_             |
| _                 |
| <br>_             |
| -                 |
|                   |
|                   |
|                   |
|                   |
| <br>              |
| <br>Skill Level 3 |
|                   |